The procedures for the payment of Tuition Fee

1. Sign in to the campus information system(**<https://ecsa.ntcu.edu.tw/>**)

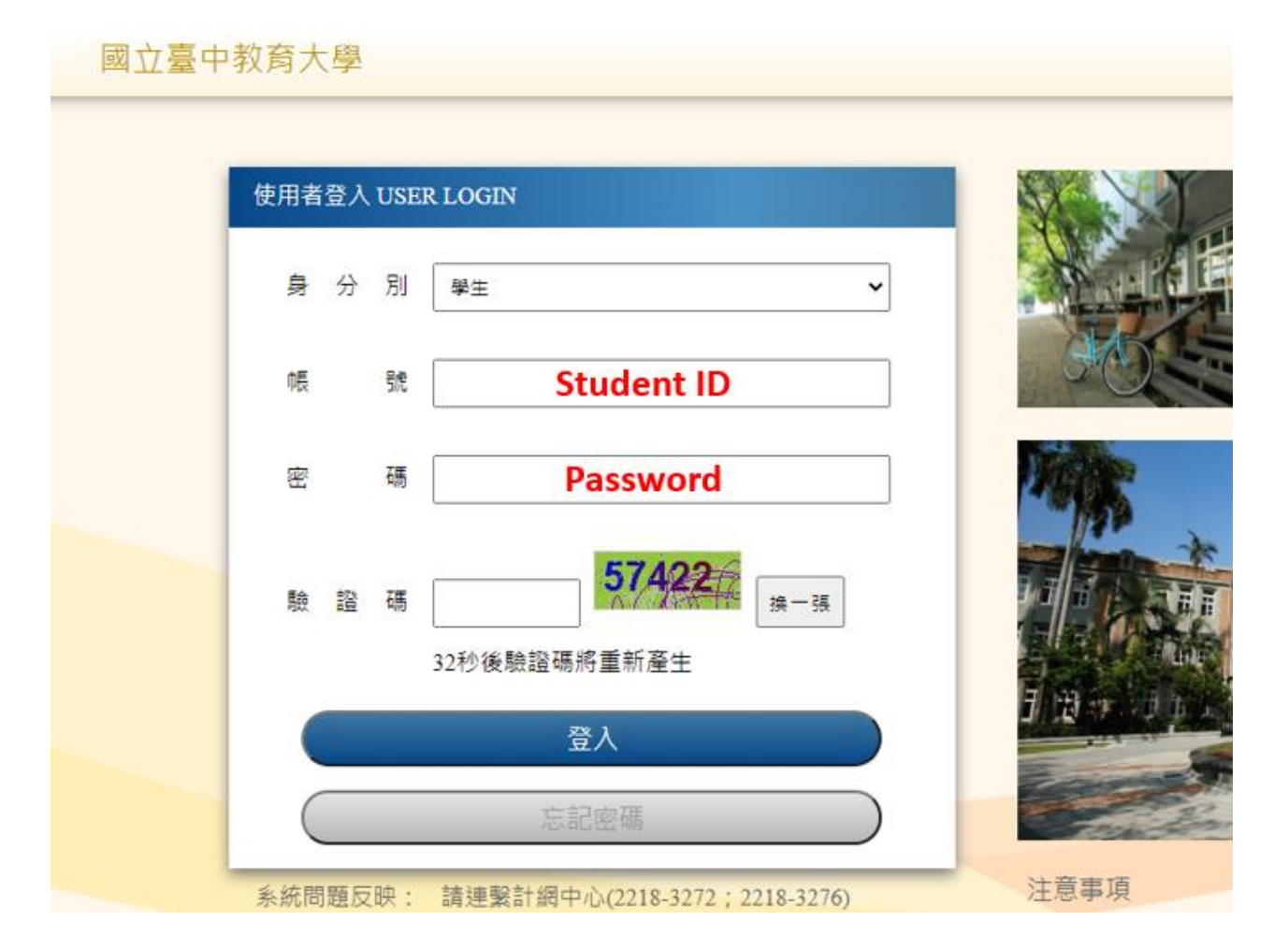

## 2. Click the **"Enter the student information system"**

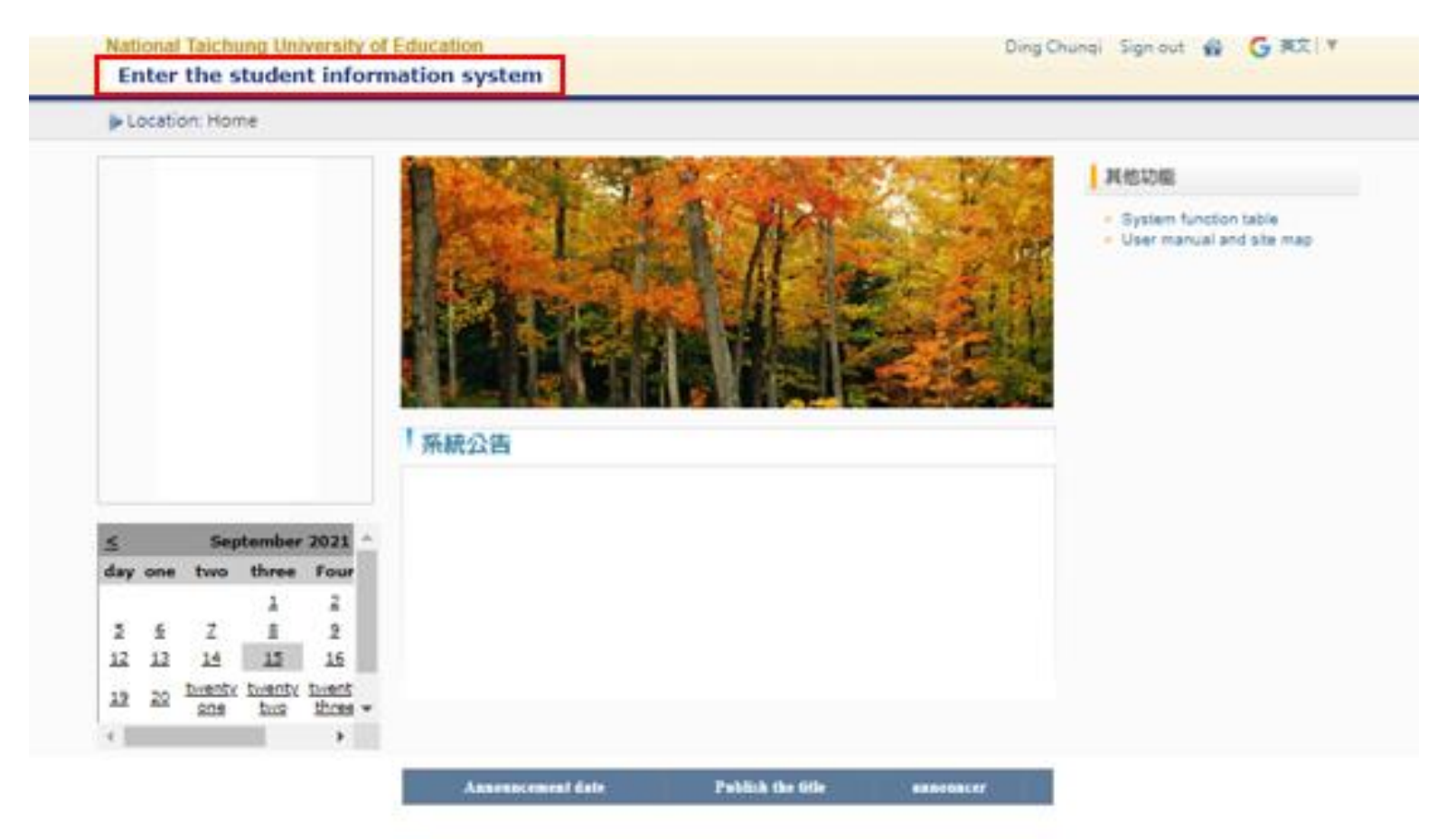

## 3. basic information → Click the **"Payment slip download"**

Application for score credit

Application for pre-training

credits

subjects and cross-faculty subject

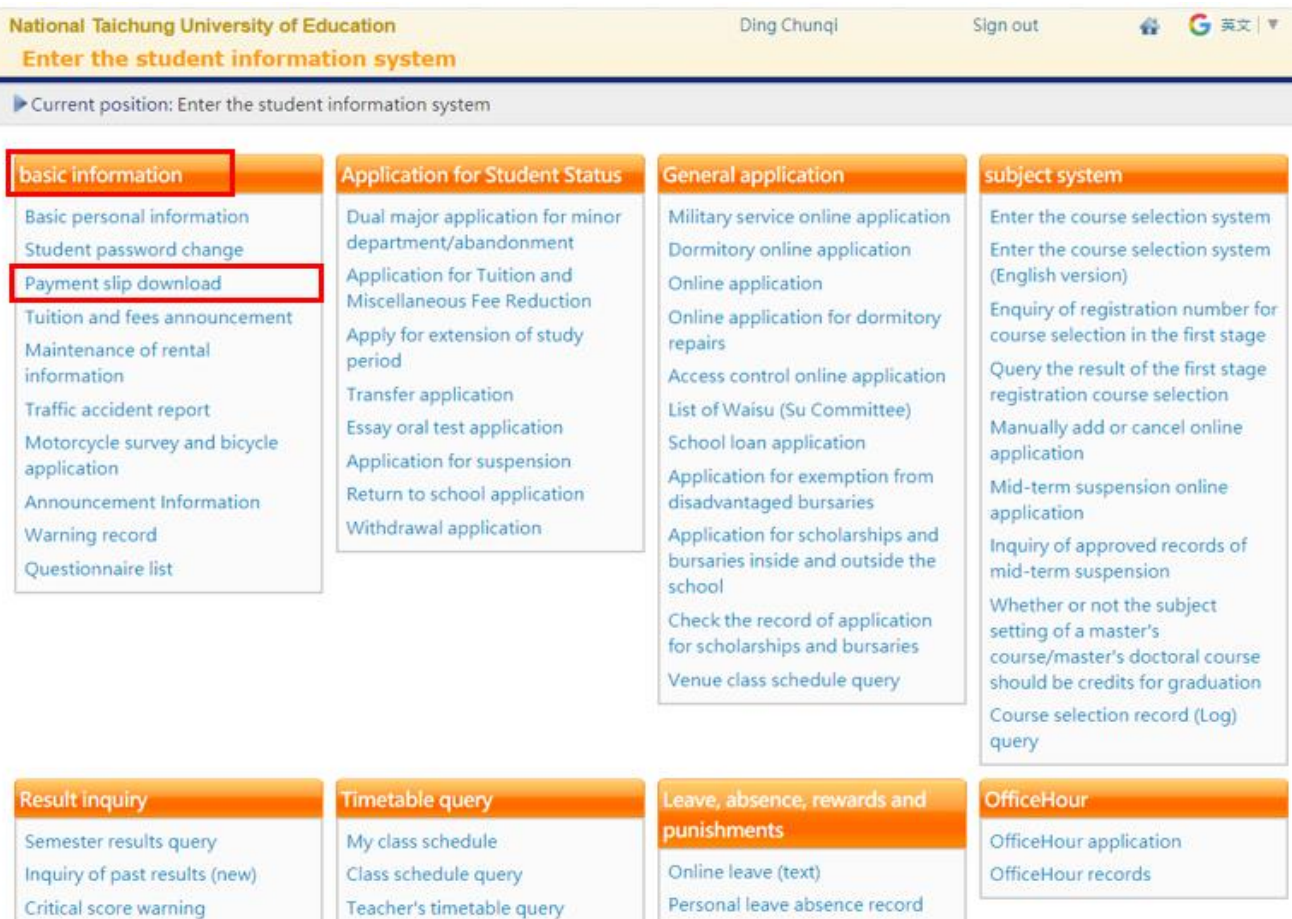

Personal reward and punishment

Single subject missing record

record

Warning message

Classroom schedule query

School-wide course information

## 4. Choose payment category-tuition and fees and click **"Download bill"**

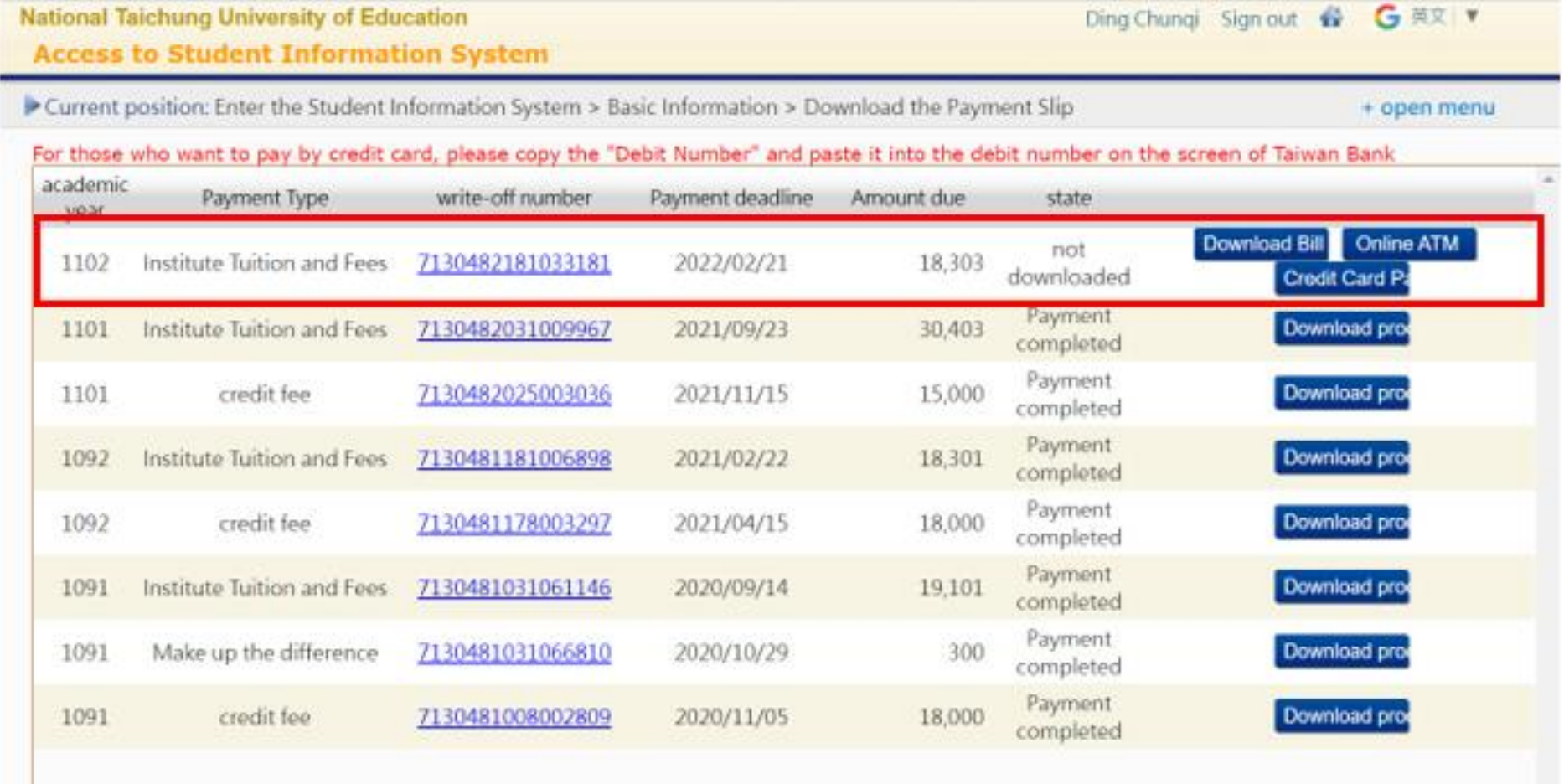

5. You will see the form like this and you can download and print it. Then, bring this form and money to

the convience store, post office or Bank of Taiwan to pay the tuition fee.

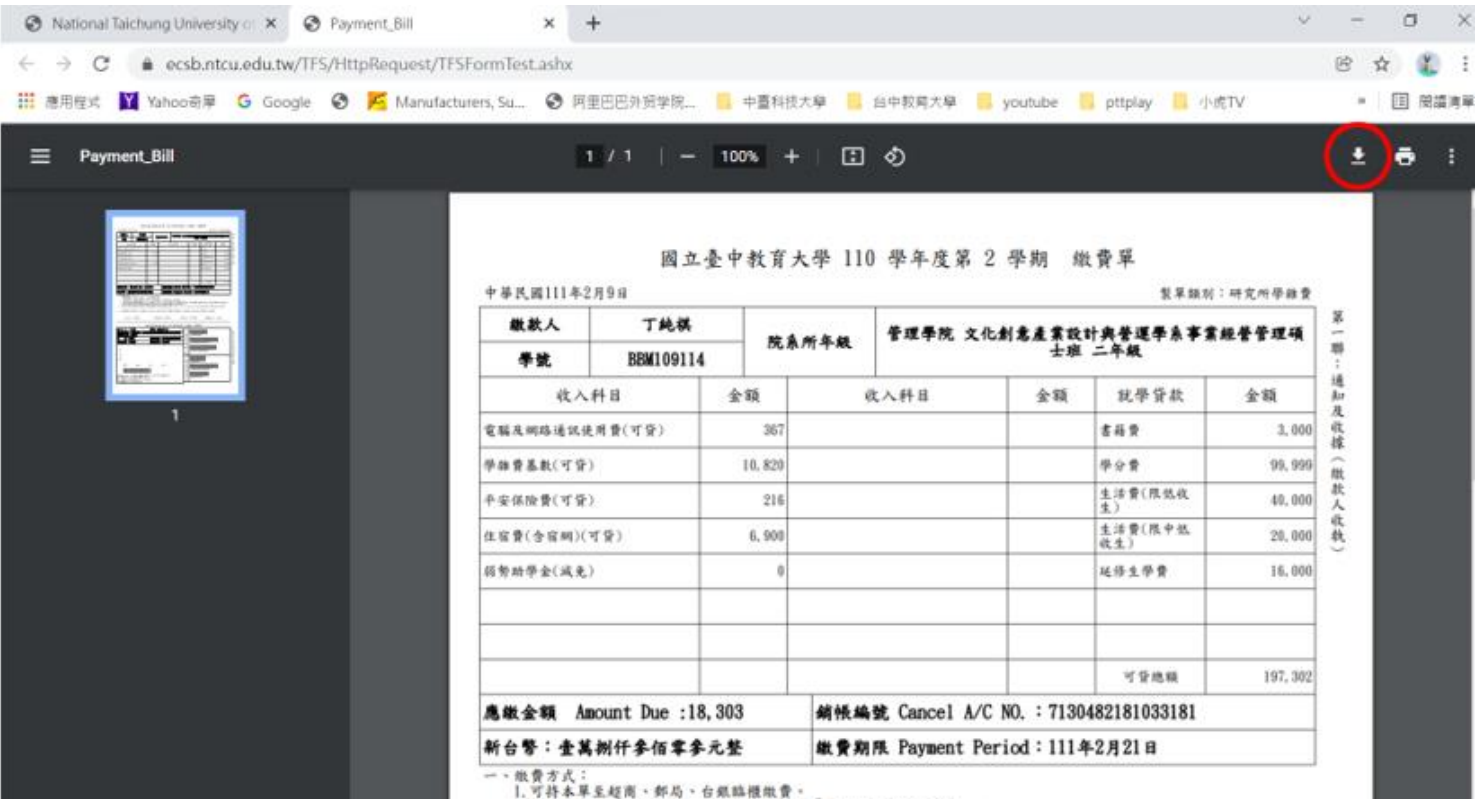

 $\alpha$  . The state of the state of the state of the state of the state of the state of the state of the state of the state of the state of the state of the state of the state of the state of the state of the state of the st

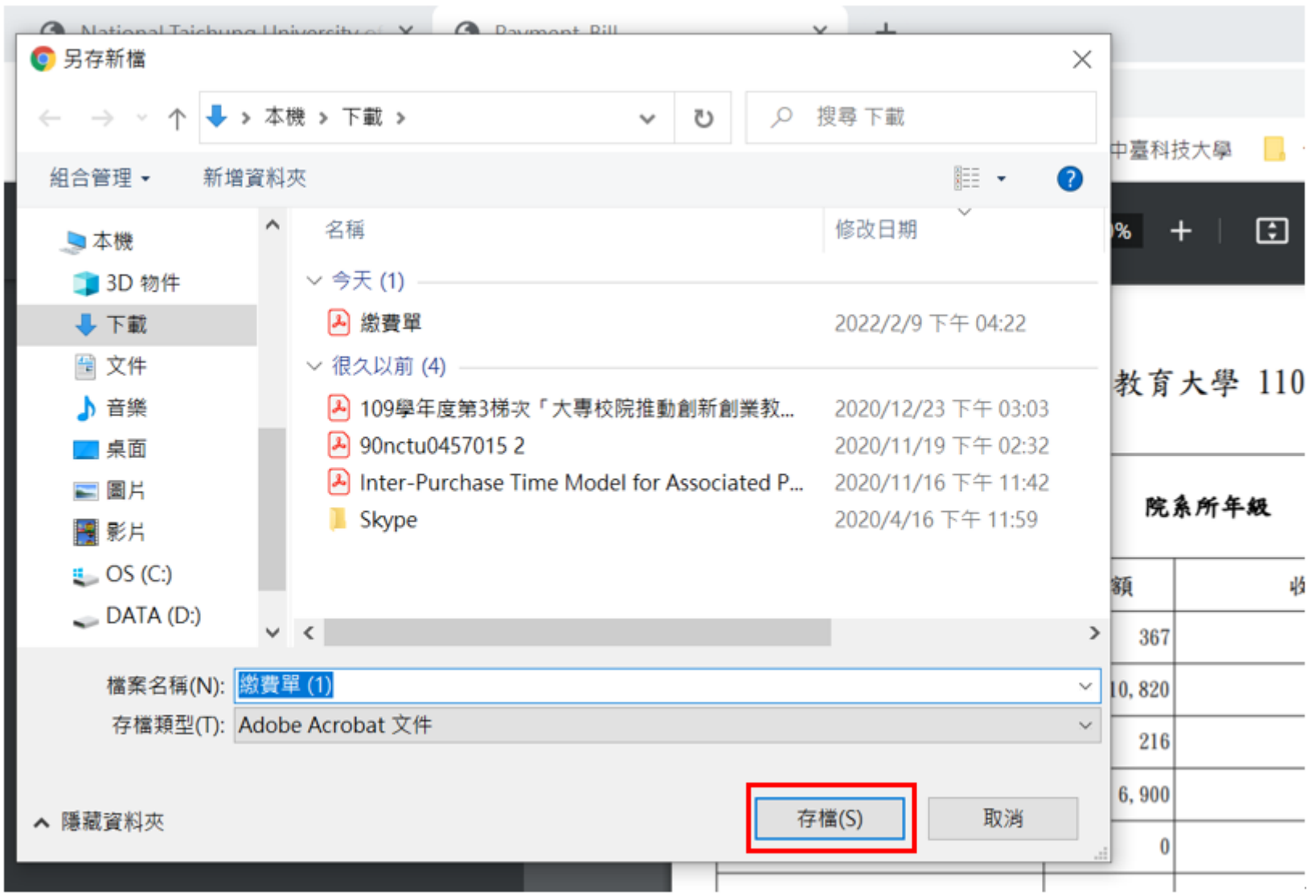